If you are enrolling a student into the LC School Corp for first time AND do not currently have another child currently in an LCSC School, then go to [www.lcsc.us](http://www.lcsc.us/) and then go midway down the main page to QUICK LINKS and click the ONLINE ENROLLMENT tab.

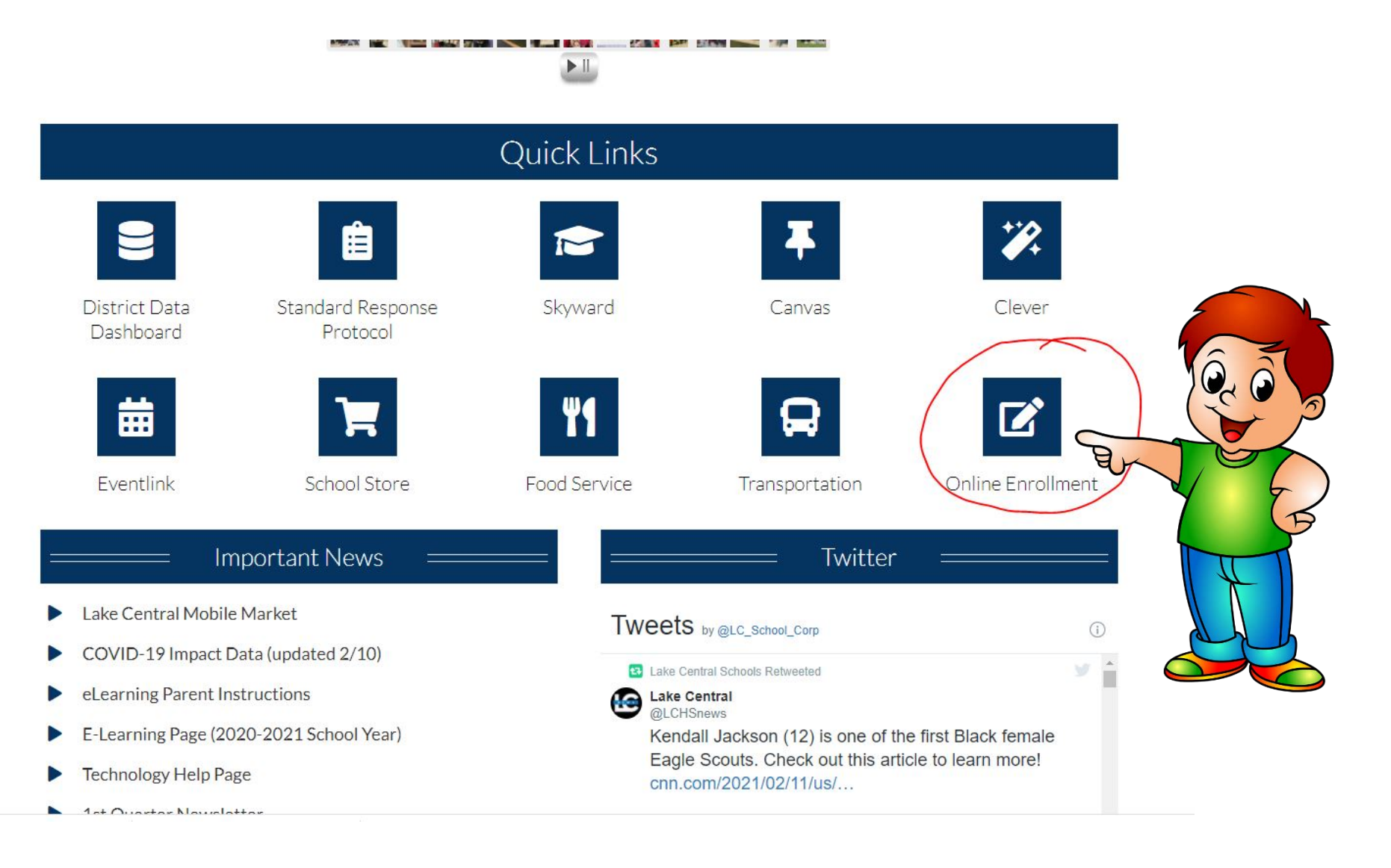

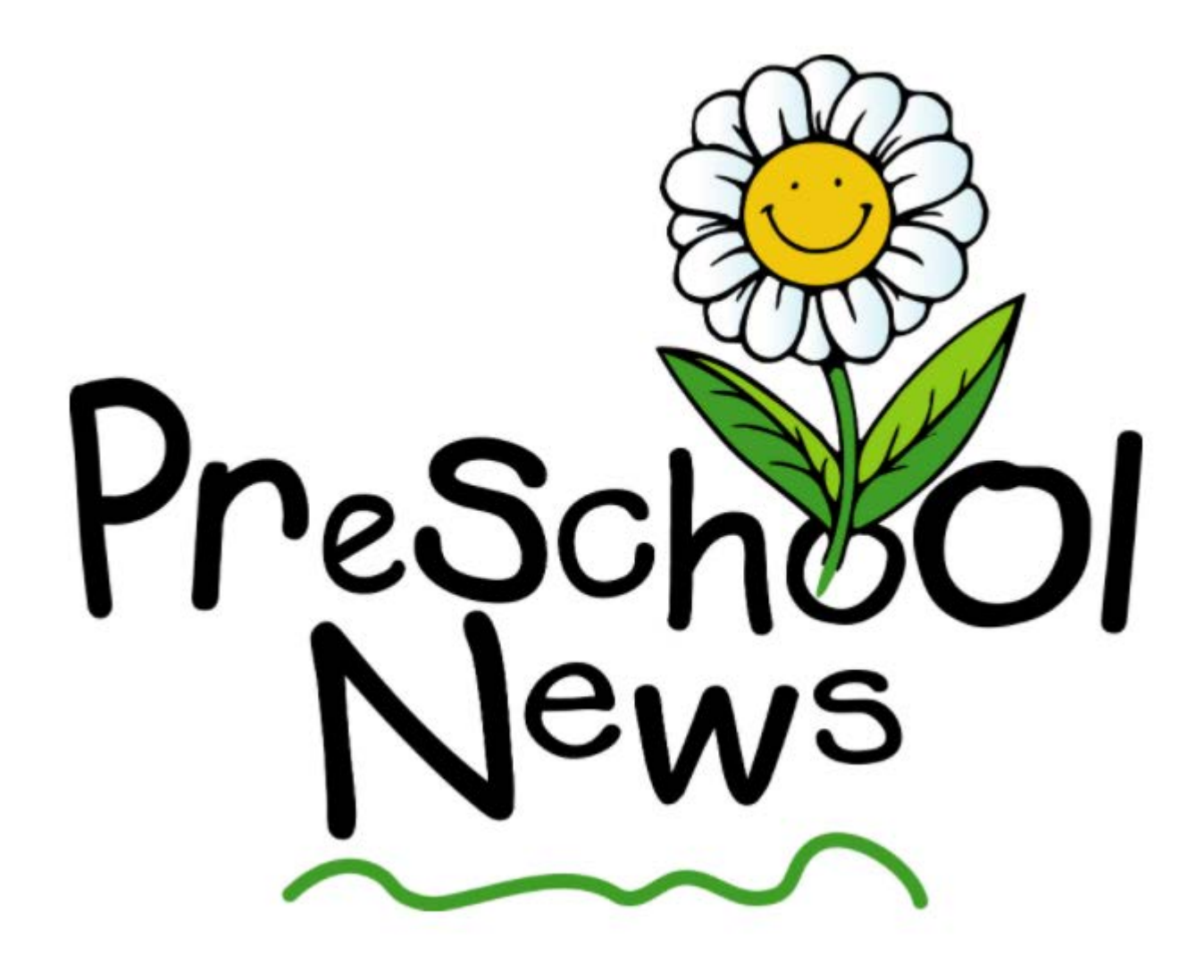

If you currently have a preschooler enrolled in an LCSC School, your process will be a little different.

You will login to your current Family Access account and click NEW STUDENT ONLINE ENROLLMENT to enroll your student for Kindergarten next year. You will be required to upload all residency documents, birth certificate, complete all forms, etc. as if you are brand new to corporation.

Current LCSC preschool parents who have difficulty with enrolling your preschooler for KG for next school year, please do not contact the school nor the SE office, please contact the Tech Dept via email at [skywardaccess@lcscmail.com](mailto:skywardaccess@lcscmail.com) OR via phone at (219) 558-2794.

![](_page_2_Picture_0.jpeg)

![](_page_3_Picture_0.jpeg)

## **Account Request**

![](_page_3_Picture_23.jpeg)

If the student you are enrolling is a Kindergarten student, you will need to click the link to print out the Physical Form to take to the doctor. Physicals are required only of new KG students (also by athletes chosen for sports teams – schools will provide info to athletes).

Fill out all information to request an ENROLLMENT ACCOUNT and then Click to submit.

![](_page_3_Picture_5.jpeg)

You will receive an email with your login (your email address) and a password to use to login to the Enrollment Portal. Please keep in mind this is ONLY for the enrollment portal, once your child is enrolled, this will no longer be valid and you will be sent a Family Access login and password via email.

If you do not get email, please check spam folder. If you still do not get email, contact school office to have them verify the correct spelling/input of your email address.

![](_page_4_Picture_22.jpeg)

If you have any questions about the Online Application for Enrollment, please email skywardaccess@lcscmail.com for Tech Assistance

558-2794 or email us at skywardaccess@lcscmail.com.

lectronic copies (scans or photos taken with phone) to upload prior to starting your application.

#### Y OR PF **Enrollment Not Submitted**

**ROLLED** 

loved to

You m

This request cannot be processed. An account is already associated to the email address of skywardaccess@lcscmail.com. **TESAME** 

x ITO OUR SC

ut of state, or

Please enter a different email address or log in to the NEW TO DISTRICT ONLINE ENROLL system with the password associated to this email address or use the Forgot Login/Password link for help.

If you get an error message that says an account already exists, then one of two things: 1) you started this prior and already have an enrollment account or 2) you already have a Skyward FAMILY access account from a private school, preschool, or prior enrollment.

Please do not use a different email, but instead email the LCSC Tech Dept at [skywardaccess@lcscmail.com](mailto:skywardaccess@lcscmail.com) and ask for your login information to be emailed to you. Please include your full name in email.

FOR PARENTS WHO DO NOT CURRENTLY HAVE A STUDENT IN AN LCSC SCHOOL OR WHO HAVE NOT CREATED AN ENROLLMENT ACCOUNT: Click link in the email with login/password to go to New to District Online Enrollment portal.

Or [CLICK HERE](https://skyward.iscorp.com/scripts/wsisa.dll/WService=wsedulakecentralin/sfenrl02.w) to go to the Enrollment Portal. The login page should say New To District Online in Login Area.

![](_page_6_Picture_2.jpeg)

![](_page_6_Picture_3.jpeg)

# **Lake Central School Corporation Skyward Family/Educator Access**

![](_page_6_Figure_5.jpeg)

# THIS INFORMATION ONLY FOR PARENTS WITH STUDENTS ALREADY IN AN LCSC SCHOOL:

If you have a current student enrolled in an LCSC School, then you would just login to your EXISTING Family Access account and click the NEW TO DISTRICT ONLINE ENROLL.

Only the parent listed in Family one and position one will have the ability to enroll a new student here. IF you are primary parent and do not see this link, please call the Tech Dept. at (219) 558-2794 to gain the access you need.

Once you click NEW TO DISTRICT ONLINE ENROLL, then follow the remaining instructions in this tutorial.

![](_page_7_Picture_22.jpeg)

Please be extremely careful when typing student name. Please type exactly how appears on Birth Certificate, including middle name. Please use appropriate case when entering – please do not use all lowercase or all uppercase anywhere in the Online Application.

Please double and triple check the DOB, spelling of name, phone number and email prior to moving on.

If student is of Hispanic origin, please click YES, if not, then please check NO. Then you must choose the Federal

![](_page_8_Picture_24.jpeg)

![](_page_9_Picture_49.jpeg)

This information should be the student's primary residence in our district. Even in event of joint custody, the parent entered first in this area will be the parent allowed to register child, but any other parent listed will have same access/rights otherwise.

![](_page_10_Picture_54.jpeg)

No, Complete Step 2 Only

Step 3 MEDICAL/DENTAL INFORMATION should open automatically but if not, click the EDIT button. You can only EDIT areas that are not marked completed.

![](_page_11_Picture_13.jpeg)

![](_page_11_Picture_2.jpeg)

# Complete Step 3 Medical/Dental, then click Complete Step and move to Step 4: Emerg contact info

![](_page_11_Picture_14.jpeg)

![](_page_12_Picture_49.jpeg)

Parents can enter up to 3 Emergency Contacts. Please make sure to correctly spell contact name, double check phone number and email and please note any relationship comment if you choose OTHER as the relationship to child.

Click Yes, I want to add another Emergency Contact Record until you have finished entering those you want/have room for.

Then Click Complete Step 4 and move to Step 5.

Please make sure you have the required documents saved on your computer as they are required for Step 5. JPG or PDF are most common format we request.

![](_page_12_Picture_5.jpeg)

Steps 1-4 must be complete and have a check box saying Date Completed before starting Step 5.

Have your documents ready – scanned PDF, JPG, etc. on your computer ready to upload on this step.

You will need copy of child's birth certificate, NIPSCO bill to prove residence, and a copy of the parent driver's license (parent completing enrollment app)

You can also upload immunization records, IEP/504 if they have one, any custody paperwork, prior report card, etc.

![](_page_13_Picture_4.jpeg)

BIRTH CERTIFICATE, PARENT DRIVERS LICENSE, PROOF OF RESIDENCY (NIPSCO BILL, MORTGAGE PAPERS) MUST BE ATTACHED SUBMITTING. PARENTS CAN TAKE PHOTO OF DOCUMENTS WITH PHONE AND UPLOAD AS ATTACHMENT. APPLICATIONS SUBMITTED WITHOUT THESE DOCUMENTS WILL BE DENIED AND PARENT WILL BE REQUIRED TO COMPLETE ENTIRE APPLICATION AGAIN.

CLICK HERE FOR LIST OF REQUIRED DOCUMENTS/ACCEPTED DOCUMENTS

![](_page_14_Picture_55.jpeg)

You must upload your child's birth certificate, your Driver's License and proof of residency at address in our district.

If you do not upload these documents, *your application cannot be processed* and you may need to complete entire application again.

If you have a lease, you can upload it under current lease. If you have a contract to build, you can upload it under Mortgage 2. If you have just bought home and do not have NIPSCO bill you can upload a copy of mortgage closing statement under Mortgage.

Please refer to the Link on this page for a list of required/accepted documents. When done, click Complete Step 5 and Move to Step 6.

Complete Step 5 and move to Step 6: Additional District Forms Complete Step 5 Only

# You must complete all Required Forms. Indicated by \*

If you have additional forms to complete that apply to residency (moving, but not in house yet – Intent to Move) (Rental – have a lease that is dated for the future, not current) (Affidavit – living with a relative/significant other who lives in our district) you can do those as well.

![](_page_15_Picture_2.jpeg)

![](_page_15_Figure_3.jpeg)

\* All steps must be Completed before an Application can be Submitted \*

# After you have completed a form, please click SAVE in upper right hand corner. As confirmation you will a check box beside the form name and then you can move to next form.

![](_page_16_Picture_7.jpeg)

A https://skyward.iscorp.com/scripts/wsisa.dll/WService=wsedulakecentralin/qqudfedit050.w?vViewModeOnly=false

Name: Tester Test Gender Male

# **Lake Central School Corporation** HOME LANGUAGE SURVEY

The Civil Rights Act of 1964. Title VI, Language Minority Compliance Procedures, requires school districts and charter schools to determine the language(s) spoken in each student's home in order to identify their specific language needs. This information is essential in order for schools to provide meaningful instruction for all students as outlined Plyler v. Doe, 457 U.S. 202 (1982).

The purpose of this survey is to determine the primary or home language of the student. The HLS must be given to all students enrolled in the school district / charter school. The HLS is administered one time, upon initial enrollment, and remains in the student's cumulative file.

Please note that the answers to the survey below are student-specific. If a language other than English is recorded for ANY of the survey questions below, the WIDA-ACCESS placement test will be administered to determine whether or not the student will qualify for additional English language development support.

### Parents - please answer the following questions regarding the language spoken by the STUDENT:

**Tester Test** 

06/11/2015

![](_page_17_Picture_125.jpeg)

 $KG$ 

By e-signing below, you certify that responses to the three questions above are specific to your STUDENT.

By e-signing below, you certify you understand that if a language other than English has been identified, your student will be tested to determine if they qualify for English language development services, to help them become fluent in English.

If entered into the English language development program, your student will be entitled to services as an English learner and will be tested annually to determine their English language proficiency.

**Parent Electronic Signature:** 

Date:

This is an extremely IMPORTANT form.

If ANY language is listed on any of the three questions, your student will be tested to determine if they qualify for English Language development services to help them become fluent in English.

Please indicate the first language the child spoke (i.e.. Native Language). Then indicate language spoke most often by student (with their peers, family, etc.). Last indicate what language the student speaks in the home.

Sign your name electronically and enter date of application, then click SAVE in upper right hand corner of page.

 $\Box$ 

Save Save and

> Print Back

#### W MCKINNEY VENTO - 05.20.10.00.10 - Google Chrome  $\Box$  $\times$ https://skyward.iscorp.com/scripts/wsisa.dll/WService=wsedulakecentralin/qqudfedit050.w?vViewModeOnly=false Save Name: Tester Test Gender: Male Print **Back McKinney-Vento Homeless Survey** Student Name: Tester Test Student ID: School School Year: 2020-21 Age:  $5^{\circ}$ Grade: KG D.O.B: 06/11/2015 If student is not considered Homeless, Parent/Guardian: Test Parent Phone Number: (219) 555-5555 Address/City/State/Zip: please select no and sign. 1234 100th Ave St. John IN 46373

If student is Homeless - meets definition of "homeless" – which is an individual lacking a fixed, regular and adequate nighttime residence – including children who are "temporarily sharing housing due to lose of housing or economic hardship of parents" then please indicate YES and complete remaining questions.

When done, click SAVE in upper right hand corner.

The McKinney-Vento Homeless Assistance Act defines "homeless" as individuals who lack a fixed, regular and adequate nighttime residence. This includes children who are "temporarily sharing the housing of other persons due to loss of housing or economic hardship."

Please indicate if you consider your student homeless as defined above:  $\begin{array}{|l|} \hline \end{array}$  No  $\blacktriangleright$ 

Parent Electronic Signature: test parent

If the answer is NO to the above question, no further information is needed. Go to the right, click SAVE and move on to next question on online enrollment.

If the answer is YES you consider your student homeless as defined above please complete the next few questions, then click SAVE at the top right of online enrollment page.

If the answer above was YES, please complete select the student's living situation below and then go to bottom of page and electronically sign this form:

Living in a shelter, including transitional housing shelters. Please provide the name and address of the shelter:

I iving on the streets, abandoned building, car, trailer, campground, public place, housing not fit for habitation. Please provide info regarding the area in which the student is living:

This is also a required form. This release of records authorizes LCSC to request transcripts, IEP info, health records, language survey or any other pertinent educational information.

![](_page_19_Picture_1.jpeg)

### LAKE CENTRAL SCHOOL CORPORATION 8260 Wicker Avenue St. John, Indiana 46373  $(219)$  365-8507 www.lese.us

#### **Release of Records Form**

When students transfer from one school to another, it is necessary that the receiving school district have access to the student's files and information, including health records. We require written permission of the parent or guardian for the transfer of such records.

Please complete information below so LCSC may obtain your student's school records:

![](_page_19_Picture_73.jpeg)

Transferring from: (Please list school name, city, state, zip)

THIS FORM IS REQUIRED FOR ALL GRADE LEVELS. IF KG LEVEL PLEASE PUT NOT APPLICABLE.

I hereby authorize the Lake Central School Corporation to release/receive the following information: (1) Up to date transcript (including dates of entry/withdrawal, all subjects, grades/grading scale to date of withdrawal). (2) Any psychological or special placement data. (3) Health records (including physicals and immunization records) (4) Home Language Survey (5) Any other pertinent information regarding this student - ie. educational background.

Parent Electronic Signature:

**Test Parent** 

Stu

Date Signed: 02/12/2021

#### Please click the drop down box and place an X by the school to receive the records for the above child:

![](_page_19_Picture_74.jpeg)

![](_page_20_Picture_48.jpeg)

After all required forms have been completed you can Complete Step 6. If it does not say it has been completed, click on the orange tab to re-open it and finish and be sure to hit SAVE in upper right on each form.

It will not show complete Step 6 until all required forms are complete.

When you have completed them, click complete Step 6.

![](_page_21_Figure_0.jpeg)

Current year applications are reviewed on daily business days. School Registrars will contact you if they need additional information and to inform you once your child's enrollment has been processed and accepted.

FUTURE applications (students entering KG in Fall but applying in March or those applying over the summer) will be reviewed and processed in a timely manner. Normally KG applications are processed by the end of April each year. Students applying over the summer will be processed weekly in plenty of time for start of school year.

On an added note, we do not have Open Enrollment at LCSC, you must have primary residence in our district. In addition, we do not have Open Preschool either. Our preschool is part of our Special Education program and students must be screened and accepted prior to parent completing online application for enrollment.

![](_page_22_Picture_3.jpeg)

![](_page_22_Picture_4.jpeg)